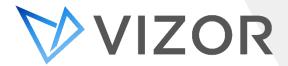

## What's New - 2.5.2.316

The latest build of VIZOR brings enhancements to Chromebook & IT Asset Management including significant synchronization improvements with Google Admin.

# **Chromebook Management**

Note: VIZOR for Chromebooks customers also benefit from new IT Asset Management features. The following features are specific to Chromebook Management.

#### **Synchronize Google Users**

Synchronize users and related personal information from users in your organizations Google domain with VIZOR. Users synchronized from Google, like users originating from AD and Azure, can also sign into VIZOR with their own credentials.

## **Map VIZOR Groups and Categories**

Users can be automatically added to VIZOR groups and user categories based on Google OUs or Google Groups. By default, all imported users are added to the VIZOR Users group. Users mapped to the Employees, Students and Teachers groups are automatically categorized as Employees, Students and Teachers, respectively.

## **Allocation of Chromebooks from Google**

By default, Chromebooks synchronized from Google are set to the status "In Storage" without a "Allocated Person". If enabled in Configuration settings VIZOR will attempt to allocate Chromebooks to Users based on Recent User or Custom / Annotated User data from Google. Once allocated to a user the device status will be set to "Assigned".

#### **Google Location Synchronization**

Locations can now be synchronized from Google using users' Area, Building ID, Floor, Room and Desk location data as required.

#### **Lost Devices OU**

VIZOR Administrators can now specify a "Lost OU". Devices with status Lost in VIZOR will be moved to this OU in Google if defined. As previously, if the Lost OU is not defined, the device will be disabled in Google.

#### **Google Annotated Fields Synchronization**

Chromebook Annotated Fields can be optionally synchronized with VIZOR by enabling Import Annotated Fields. Annotated Fields synchronization is bi-directional. VIZOR will synchronize the following Google fields:

| VIZOR Field         | Google Field                |
|---------------------|-----------------------------|
| Allocated to Person | Custom / Annotated User     |
| Location            | Custom / Annotated Location |
| Asset Tag           | Custom / Annotated Asset ID |
| Notes               | Custom Notes                |

## **IT Asset Management**

### **Automatically set Asset status based on Custom Conditions**

VIZOR administrators can now automatically set the status of assets to Lost, In Repair, In Stock and Retired based on custom conditions. For example, if you have retired all lomega Drives and Compaq servers, administrators can create a rule based on these conditions to set the status of all applicable assets to Retired.

### **Configurable User Assets Columns**

When viewing the details of users, the assets assigned to the user or role can now show any valid asset field columns. Columns can be defined using the Layout Editor.

#### In-context link to User's Assets

Opening an asset from user details is now faster, uses a consistent asset UI and opens in a separate tab allowing easy switching between assets while not losing focus of the users' context.

#### Microsoft ConfigMgr (ECM/SCCM) Adapter Improvements

On-premise ConfigMgr and VIZOR deployments can now be integrated using settings in the web-based Configuration area. The ConfigMgr adapter also includes reliability and security improvements.

#### **Vector Discovery Adapter Improvements**

Vector (Network) Discovery adapter includes performance, reliability and security improvements.

## General

#### **Improved support for Multiple Tabs**

Links to direct VIZOR items, such as assets and asset types, can now be opened in different tabs.

#### **Increased Performance**

Build 2.5.2.316 includes many on-going performance improvements.

**CONTACT US** 

www.vizor.cloud | (+1) 770-622-2850 | ask@vizor.cloud